**Italienische Bildungsdirektion Landesdirektion Schulen**

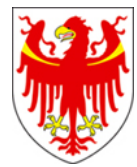

**Direzione Istruzione e Formazione italiana Direzione provinciale Scuole**

## **Concorso per titoli ed esami per l'accesso ai ruoli del personale docente relativi all'insegnamento dell'educazione motoria nella scuola primaria, di cui di cui al Decreto del Direttore provinciale Scuole n. 14119 del 9 agosto 2023**

### **PROVA SCRITTA ISTRUZIONI PER I CANDIDATI**

Per questa procedura di selezione per il personale docente è stato previsto l'espletamento della prova scritta con sistema informatizzato, quindi direttamente sul computer. La prova si svolgerà dalle ore 9:00 alle 10:40 presso le **aule n. 428 e n. 429** del **Centro di Formazione Professionale "L. Einaudi"** di via S. Geltrude 3 a Bolzano, come da avviso del Direttore provinciale Scuole del 24 novembre 2023.

# **Operazioni di riconoscimento dei candidati**

I candidati ammessi alla prova scritta sono tenuti a presentarsi nel giorno, luogo e ora stabiliti, muniti di un **documento di riconoscimento** in corso di validità, del **codice fiscale** e della **ricevuta di pagamento** dei diritti di segreteria, da esibire al momento delle operazioni di identificazione, che avranno inizio alle **ore 8:00**

I candidati effettueranno le operazioni di riconoscimento e firmeranno il registro d'aula cartaceo. Successivamente il candidato verrà fatto accomodare in una delle postazioni disponibili, dove troverà visualizzata la schermata di benvenuto.

**La mancata presentazione nel giorno, luogo e ora stabiliti, ancorché dovuta a caso fortuito o a causa di forza maggiore, comporta l'esclusione dalla procedura.**

## **Svolgimento della prova scritta computerizzata**

Nel momento in cui tutti i candidati saranno in postazione, il responsabile d'aula o il comitato di vigilanza comunicherà la "*parola chiave di accesso/inizio della prova"* che i candidati dovranno inserire nell'apposita schermata.

Una volta inserita la parola chiave, il candidato avrà 3 minuti di tempo per leggere le istruzioni; allo scadere dei 3 minuti, oppure cliccando sul pulsante "*inizia nuova prova*", si avvierà la prova.

La prova avrà la durata di 100 minuti, al termine dei quali il sistema interromperà la procedura e acquisirà definitivamente le risposte inserite fino a quel momento dal candidato. Ogni quesito sarà presentato in una schermata, che è possibile eventualmente scorrere utilizzando la barra laterale. **È importante ricordare che delle quattro opzioni di risposta solo una è corretta e solo una potrà essere selezionata.**

Cliccando in corrispondenza della risposta questa verrà selezionata. Per modificare la risposta che è stata selezionata, sarà sufficiente cliccare in corrispondenza della opzione di risposta con cui si intende sostituirla. Se si intende annullare la risposta selezionata, lasciando la domanda senza risposta, si deve utilizzare il tasto "*Cancella Risposta*" che deselezionerà l'opzione di risposta eventualmente selezionata.

La risposta selezionata sarà acquisita dal sistema o passando ad un'altra domanda tramite il tasto "*Freccia Avanti"* o *"Freccia Indietro*", o passando alla pagina di riepilogo tramite l'apposito bottone o allo scadere del tempo.

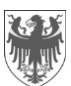

Durante lo svolgimento della prova sarà sempre possibile accedere alla pagina di riepilogo cliccando sul pulsante "*vai alla pagina di riepilogo*".

In quest'ultima pagina saranno visualizzate tutte le domande. Per ogni domanda sarà visualizzato un pulsante di colore magenta o azzurro. Il pulsante di colore magenta indicherà che il candidato ha già risposto alla domanda. Il pulsante di colore azzurro indicherà che il candidato non ha ancora risposto alla domanda. Cliccando su qualsiasi pulsante, sarà possibile accedere alla relativa domanda, ed eventualmente modificare la risposta.

Quando il candidato avrà risposto a tutte le domande, dovrà attendere che il tempo previsto per la prova sia terminato. Si ricorda che nella parte superiore della pagina sarà sempre possibile tenere sotto controllo il tempo mancante alla fine della prova.

Durante la prova non è permesso ai candidati di comunicare tra loro verbalmente o per iscritto, ovvero di mettersi in relazione con altri, salvo che con i membri della commissione giudicatrice o dei comitati di vigilanza. Il candidato che contravviene alle suddette disposizioni è escluso dalla procedura.

Nel caso in cui risulti che uno o più candidati abbiano copiato, in tutto o in parte, l'esclusione sarà disposta nei confronti di tutti i candidati coinvolti. In questo caso si procederà all'annullamento della prova e il candidato verrà allontanato dall'aula.

#### **Termine della prova scritta computerizzata**

Al termine della prova, il candidato sarà tenuto a rimanere presso la propria postazione e ad attendere lo sblocco della postazione da parte del responsabile tecnico d'aula, per visualizzare il punteggio ottenuto a seguito della correzione automatica e anonima del proprio elaborato eseguita dall'applicazione.

Il responsabile tecnico d'aula si recherà quindi su ogni singola postazione e procederà a visualizzare il punteggio ottenuto sul monitor del singolo candidato. Quest'ultimo, alla presenza del responsabile tecnico d'aula, sarà tenuto ad inserire il proprio codice fiscale nell'apposito modulo presentato dall'applicazione.

Dopo che i risultati di tutti i candidati saranno stati raccolti e caricati, verrà prodotto l'elenco dei candidati contenente cognome, nome, data di nascita ed il punteggio da loro ottenuto. Tale elenco sarà stampato e allegato al verbale d'aula.

I candidati NON devono lasciare l'aula fino a quando non sono stati caricati tutti i *file.bac* e fino a quando non sarà stato stampato l'elenco con i risultati.

Successivamente i candidati controfirmeranno il registro cartaceo d'aula per attestare l'uscita e potranno, pertanto, allontanarsi dall'aula.

#### **Estrazione della lettera alfabetica per prove orali**

Al termine della prova scritta e una volta che tutti i candidati hanno potuto abbandonare l'aula, nell'aula 428 avrà luogo l'estrazione della lettera alfabetica dalla quale partire per l'espletamento delle prove orali. Coloro che lo desiderano potranno presenziare all'estrazione. La lettera estratta sarà successivamente pubblicata nella pagina web dell'Intendenza scolastica italiana dedicata al concorso.